## Pre-Install AMD® AHCI Driver for Windows XP® Operating System

## Pre-Installation Using the F6 Method

## Notes:

Before you start to install Microsoft® Windows XP® operating system, you will need an optical drive, a USB floppy disk drive, a blank 1.44MB floppy diskette, and Microsoft® Windows XP® Professional/Home Edition Setup Disc (bootable).

1. Extract AHCI F6 driver files to a blank 1.44MB floppy diskette. Make sure the following files are contained in the root directory:

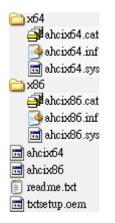

 Connect the USB floppy drive and then boot up from the Microsoft® Windows XP® Professional/Home Edition Setup Disc to install operating system.

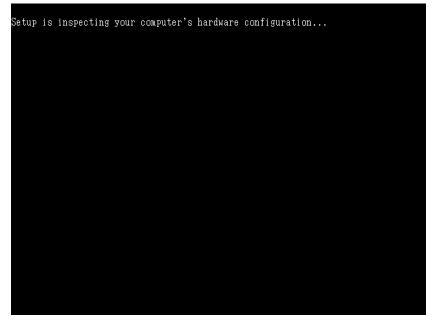

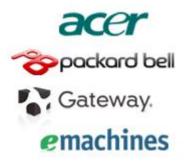

3. At the beginning of the operating system installation, press [F6] to install a third party SCSI or RAID driver.

| Windows Setu<br>====== |       |      |    |         |   |       |       |      |    |      |         |  |
|------------------------|-------|------|----|---------|---|-------|-------|------|----|------|---------|--|
|                        |       |      |    |         |   |       |       |      |    |      |         |  |
|                        |       |      |    |         |   |       |       |      |    |      |         |  |
|                        |       |      |    |         |   |       |       |      |    |      |         |  |
|                        |       |      |    |         |   |       |       |      |    |      |         |  |
|                        |       |      |    |         |   |       |       |      |    |      |         |  |
|                        |       |      |    |         |   |       |       |      |    |      |         |  |
| Press F6 i             | f you | need | to | install | a | third | party | SCSI | or | RAID | driver. |  |

4. When prompted, select 'S' to Specify Additional Device.

| Windows Setup                                                                                                    |
|----------------------------------------------------------------------------------------------------|
| Setup could not determine the type of one or more mass storage devices<br>installed in your system, or you have chosen to manually specify an adapter.<br>Currently, Setup will load support for the following mass storage devices(s): |
| <none></none>                                                                                                    |
| * To specify additional SCSI adapters, CD-ROM drives, or special<br>disk controllers for use with Windows, including those for<br>which you have a device support disk from a mass storage device<br>manufacturer, press S.             |
| * If you do not have any device support disks from a mass storage<br>device manufacturer, or do not want to specify additional<br>mass storage devices for use with Windows, press ENTER.                                               |
|                                                                                                    |
|                                                                                                    |
| S=Specify Additional Device ENTER=Continue F3=Exit                                                                                                    |
|                                                                                                    |

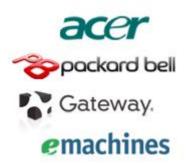

5. Insert the floppy diskette you created in step 1.

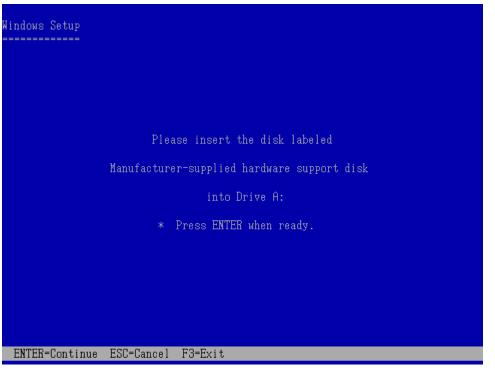

- 6. At this point you should be presented with a selection for one of the following controllers listed depending on your hardware version and configuration for AHCI Controllers:
  - Select [AMD AHCI Compatible RAID Controller-x86 platform] for Windows XP 32-bit Edition - Select [AMD AHCI Compatible RAID Controller-x64 platform] for Windows XP 64-bit Edition

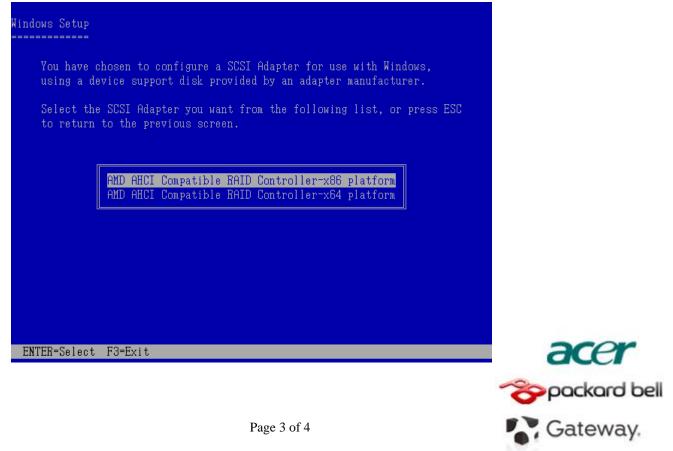

emachines

- 7. Highlight the selection that is appropriate for the hardware in your system and press Enter.
- 8. Press Enter again to continue.

- Load [AMD AHCI Compatible RAID Controller-x86 platform] driver

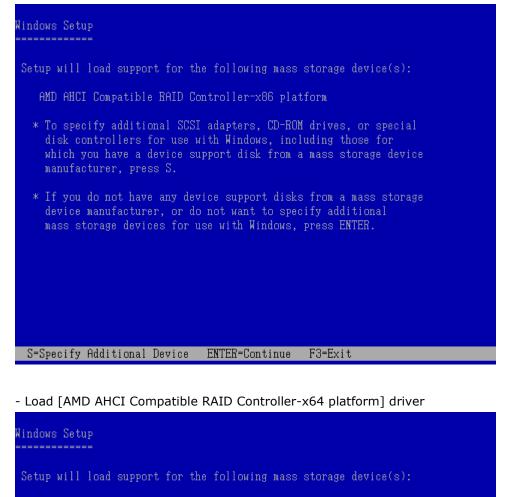

AMD AHCI Compatible RAID Controller-x64 platform

- \* To specify additional SCSI adapters, CD-ROM drives, or special disk controllers for use with Windows, including those for which you have a device support disk from a mass storage device manufacturer, press S.
- \* If you do not have any device support disks from a mass storage device manufacturer, or do not want to specify additional mass storage devices for use with Windows, press ENTER.

S=Specify Additional Device ENTER=Continue F3=Exit

Leave the floppy diskette in the system until the next reboot as the software will need to be copied from the floppy diskette again when setup is copying files.

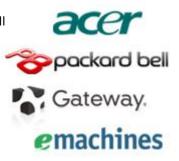